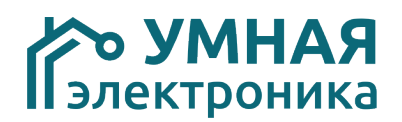

### **Модуль расширения SE 8i v.6**

Модуль расширения SE 8i рассчитан на работу в составе системы домашней автоматизации AlphaSE с Яндекс Алисой. Модуль предназначен для подключения до 8 физических выключателей, кнопок, датчиков, работающих по принципу физических сценарных клавиш. Входы модуля могут использоваться и для подключения приборов учёта воды и электроэнергии, оснащенных импульсными выходами.

Перед подключении приборов учёта чета ознакомьтесь со статьёй «Сбор показаний приборов учёта» на нашем сайте alice.smart-elec.ru в разделе "Поддержка".

При использовании SE 8i в качестве сценарного модуля ознакомьтесь со статьей «Запуск сценариев с помощью физических выключателей» на нашем сайте alice.smart-elec.ru в разделе "Поддержка".

#### **Адресация модуля**

Адрес модуля можно задать в диапазоне от 1 до 127. Настройка производится установкой микропереключателей на плате. Данные соответствия адресов приведены в таблице. DIP8 должен быть выключен.

Модуль SE8i определяется контроллером как 9 разных устройств – сам модуль SE8i и 8 шт. SE PulseCounter (счетчик импульсов). Все модули SE PulseCounter имеют следующие 8 адресов за адресом SE8i.

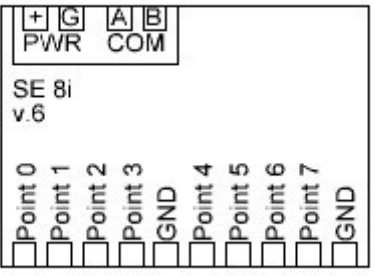

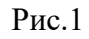

#### Включен +

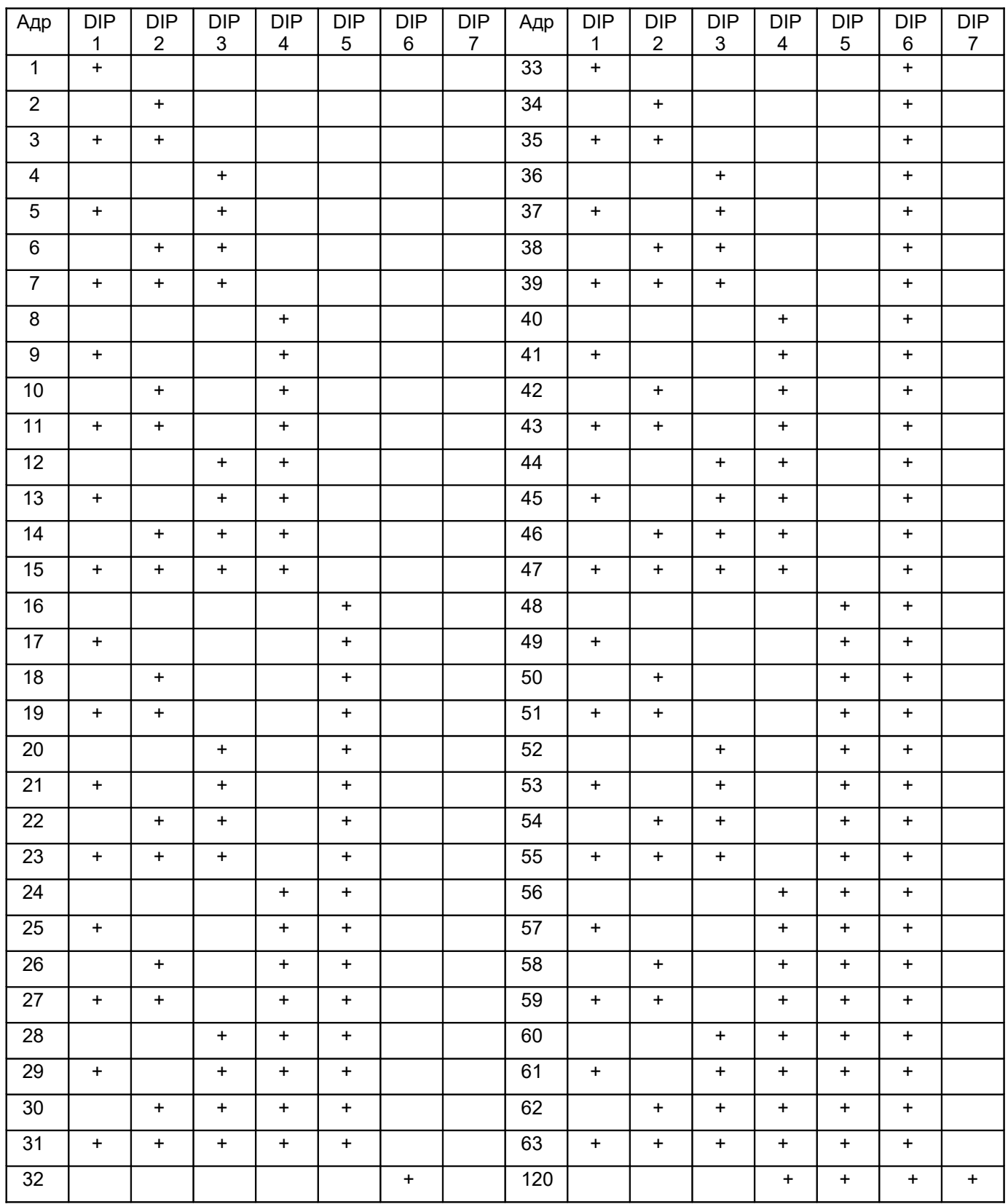

# **Таблица параметров**

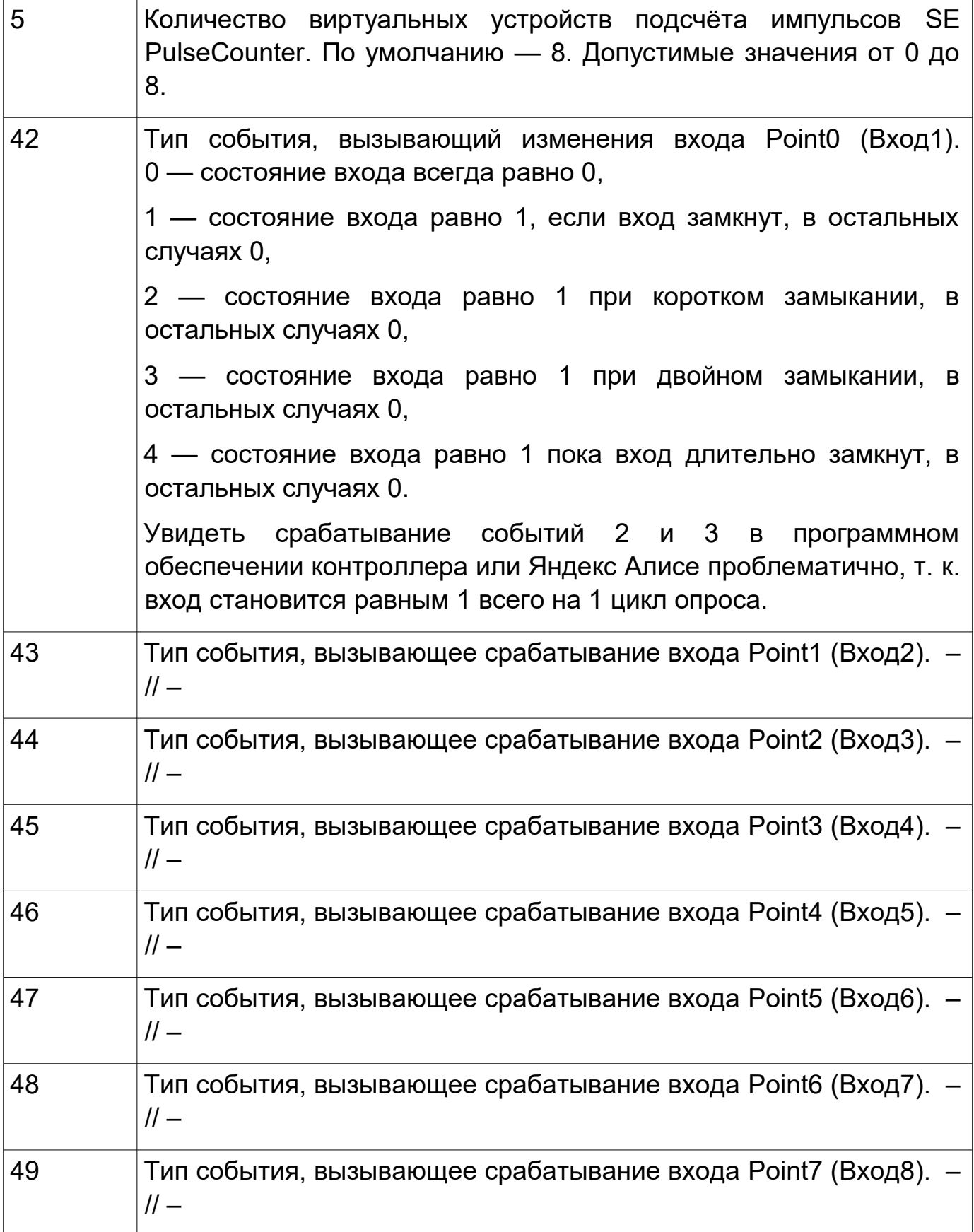

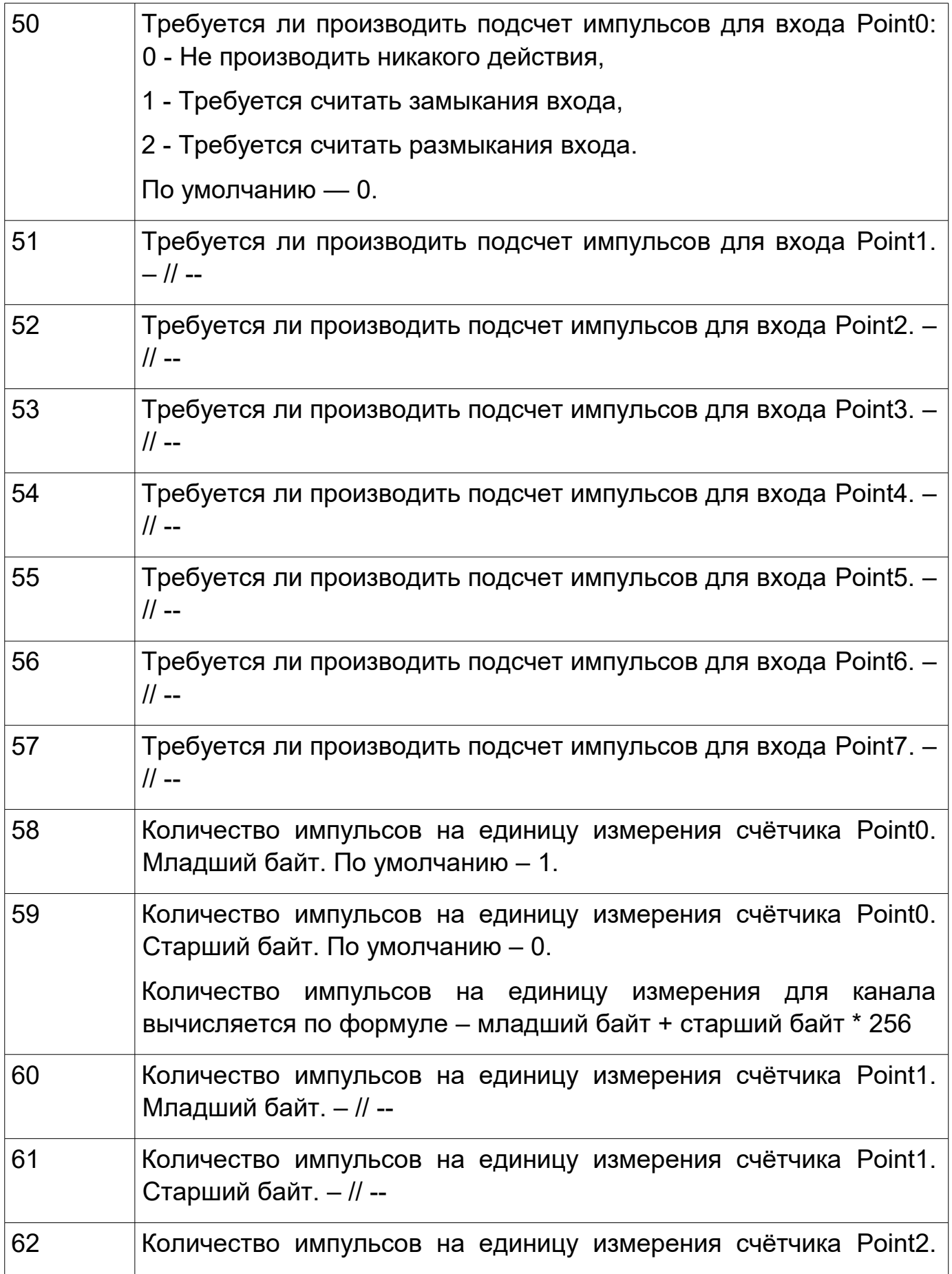

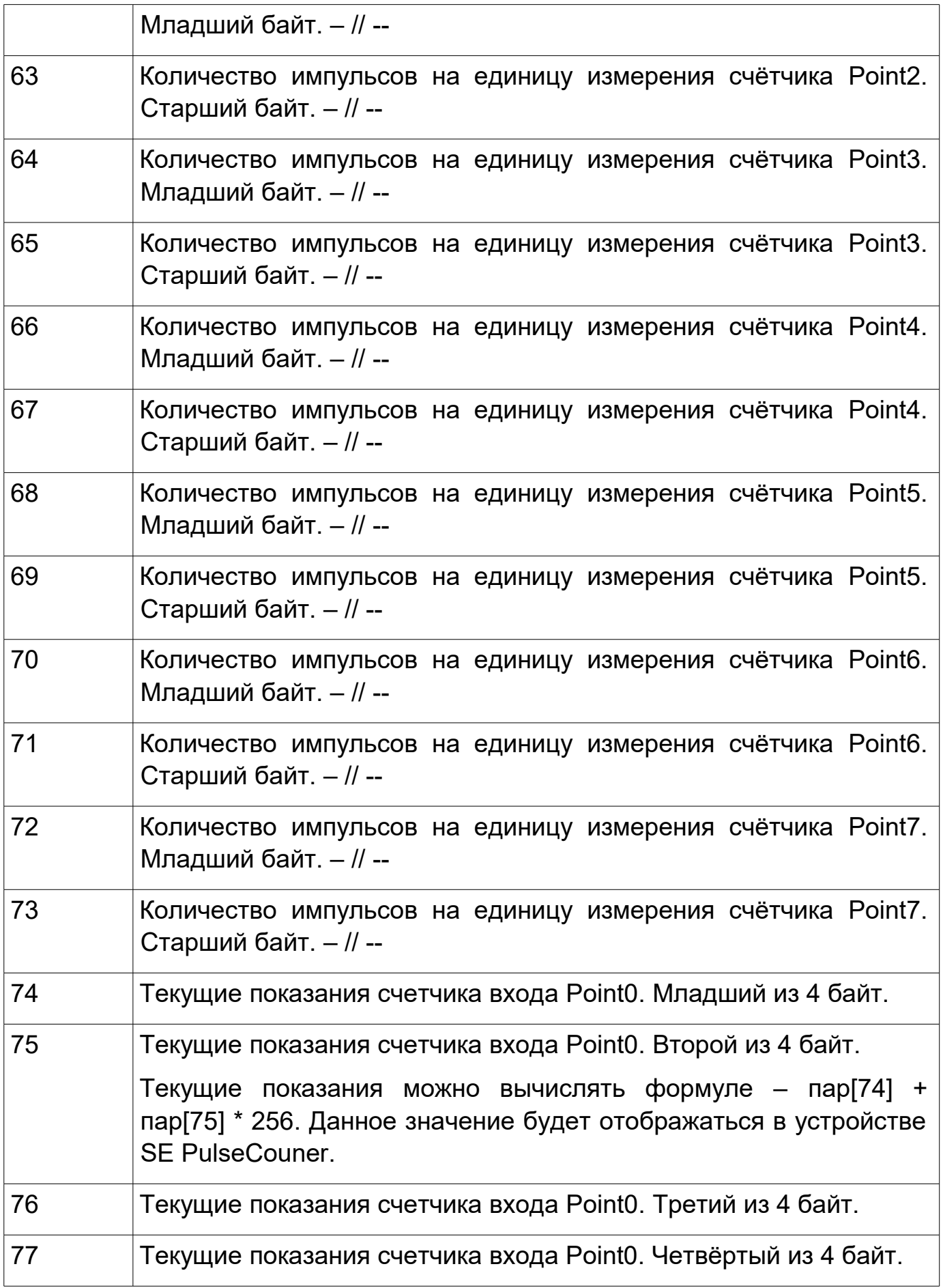

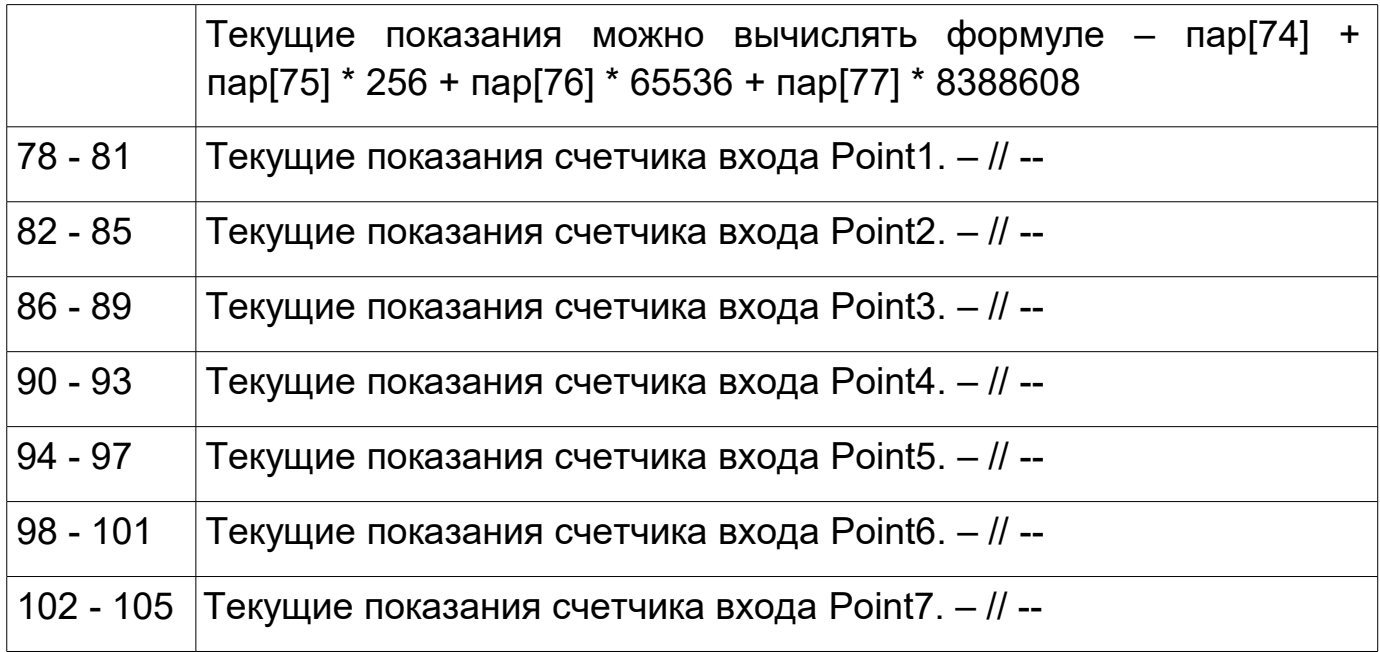

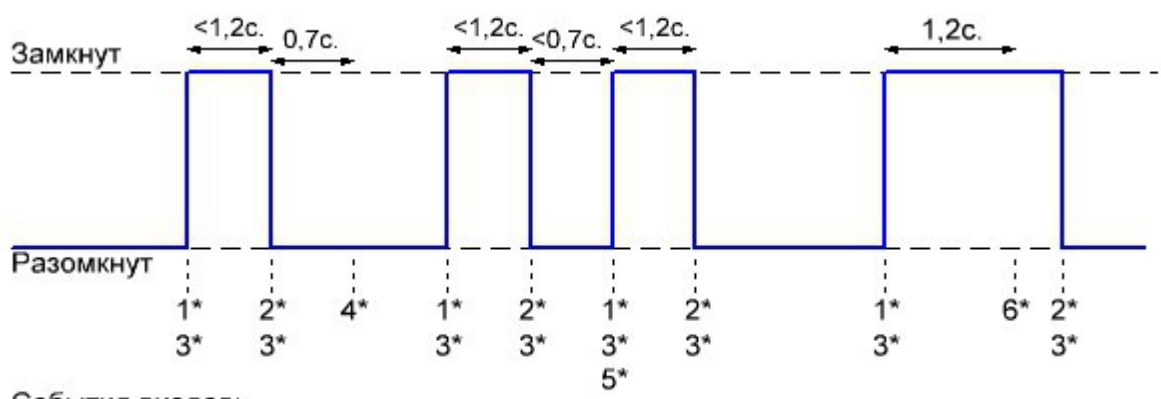

События входов:

1\* - замыкание, 2\* - размыкание, 3\* изменение состояния,

4\* - кратковременное замыкание (нажатие),

5\* - двойное замыкание (двойное нажатие),

6\* - длительное замыкание (удержание).

### **Технические характеристики**

Потребляемый ток (min/max): 50/150мА

Интерфейс обмена данными с контроллером:

Рабочая температура: 5ºС - 50ºС

Входное напряжение: 12 – 14В постоянного тока Входы/ выходы: 8 входов для подключения кнопок, выключателей (сухой контакт)

RS-485 (Клеммы COM A, COM B)

Протоколы передачи данных: ADNet+, ModBus RTU 9600 8N1 Габаритные размеры: 36.3х86х57 мм (2 места)

## **Установка**

- 1. Установить модуль на место его постоянно размещения внутри щитка
- 2. Подключите терминалы COM A и COM B к шине (см. Рисунок 1).

### ВАЖНО!!!

Соблюдайте осторожность при подключении питающих проводов и шины к модулю. Подача питания в шину или на клеммы COM A, COM B модуля выведет всю систему или модуль из строя.

- 3. Произведите адресацию модуля согласно инструкции к контроллеру.
- 4. Подключите электропитание к двум клеммам, помеченным POWER.